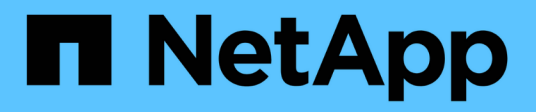

# **Proteggi le app**

Astra Control Center

NetApp November 20, 2023

This PDF was generated from https://docs.netapp.com/it-it/astra-control-center-2108/use/protectapps.html on November 20, 2023. Always check docs.netapp.com for the latest.

# **Sommario**

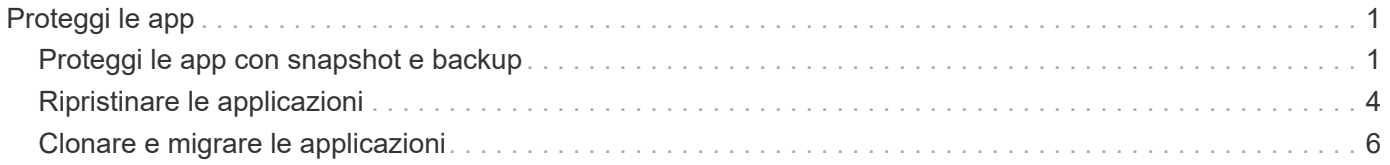

# <span id="page-2-0"></span>**Proteggi le app**

# <span id="page-2-1"></span>**Proteggi le app con snapshot e backup**

Proteggi le tue applicazioni eseguendo snapshot e backup utilizzando una policy di protezione automatica o ad-hoc. È possibile utilizzare l'interfaccia utente Astra o. ["L'API Astra"](https://docs.netapp.com/us-en/astra-automation-2108/index.html) per proteggere le applicazioni.

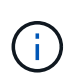

Ĥ.

Se utilizzi Helm per implementare le app, Astra Control Center richiede Helm versione 3. La gestione e la clonazione delle applicazioni implementate con Helm 3 (o aggiornate da Helm 2 a Helm 3) sono completamente supportate. Le app implementate con Helm 2 non sono supportate.

Quando crei un progetto per ospitare un'applicazione su un cluster OpenShift, al progetto (o namespace Kubernetes) viene assegnato un UID SecurityContext. Per consentire ad Astra Control Center di proteggere la tua applicazione e spostarla in un altro cluster o progetto in OpenShift, devi aggiungere policy che consentano all'applicazione di essere eseguita come qualsiasi UID. Ad esempio, i seguenti comandi CLI di OpenShift concedono le policy appropriate a un'applicazione WordPress.

```
oc new-project wordpress
oc adm policy add-scc-to-group anyuid system:serviceaccounts:wordpress
oc adm policy add-scc-to-user privileged -z default -n wordpress
```
## **Snapshot e backup**

Una *snapshot* è una copia point-in-time di un'applicazione memorizzata sullo stesso volume fornito dell'applicazione. Di solito sono veloci. Gli snapshot locali vengono utilizzati per ripristinare l'applicazione a un punto precedente. Le snapshot sono utili per cloni veloci; le snapshot includono tutti gli oggetti Kubernetes per l'applicazione, inclusi i file di configurazione.

Un *backup* viene memorizzato nell'archivio di oggetti esterno. Un backup può essere più lento rispetto agli snapshot locali. È possibile migrare un'applicazione ripristinando il backup su un cluster diverso. È inoltre possibile scegliere un periodo di conservazione più lungo per i backup.

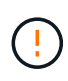

*Non è possibile essere completamente protetti fino a quando non si dispone di un backup recente*. Ciò è importante perché i backup vengono memorizzati in un archivio a oggetti lontano dai volumi persistenti. Se un guasto o un incidente cancella il cluster e lo storage persistente, è necessario un backup per il ripristino. Un'istantanea non ti consentirebbe di ripristinarla.

## **Configurare un criterio di protezione**

Una policy di protezione protegge un'applicazione creando snapshot, backup o entrambi in base a una pianificazione definita. È possibile scegliere di creare snapshot e backup ogni ora, ogni giorno, ogni settimana e ogni mese, nonché specificare il numero di copie da conservare.

#### **Fasi**

- 1. Fare clic su **Apps** (applicazioni), quindi sul nome di un'applicazione.
- 2. Fare clic su **Data Protection** (protezione dati).
- 3. Fare clic su **Configura policy di protezione**.

4. Definire un programma di protezione scegliendo il numero di snapshot e backup da conservare ogni ora, ogni giorno, ogni settimana e ogni mese.

È possibile definire le pianificazioni orarie, giornaliere, settimanali e mensili contemporaneamente. Un programma non diventa attivo fino a quando non viene impostato un livello di conservazione.

Nell'esempio seguente vengono impostati quattro programmi di protezione: ogni ora, ogni giorno, ogni settimana e ogni mese per snapshot e backup.

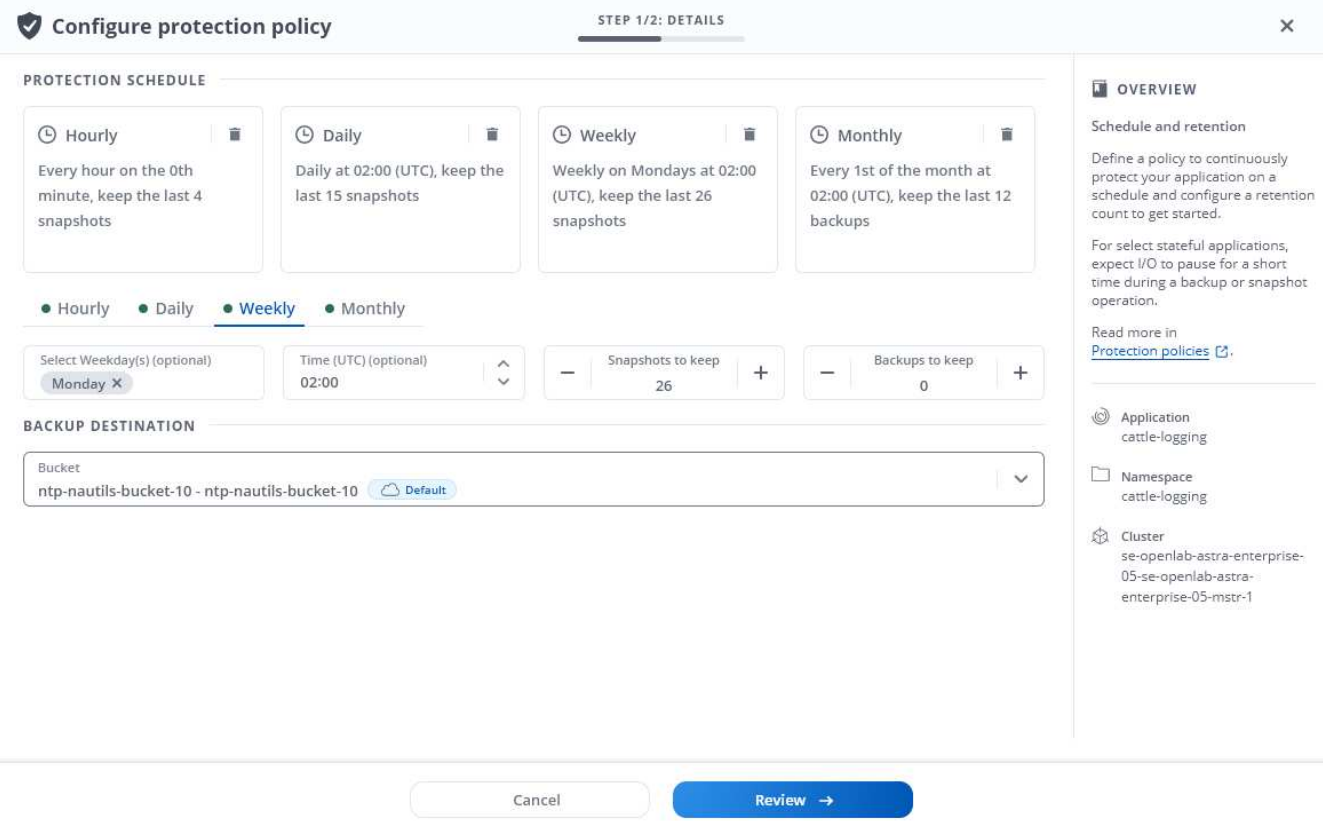

#### 5. Fare clic su **Review** (Rivedi).

#### 6. Fare clic su **Set Protection Policy (Imposta policy di protezione).**

#### **Risultato**

Astra Control Center implementa la policy di protezione dei dati creando e conservando snapshot e backup utilizzando i criteri di pianificazione e conservazione definiti dall'utente.

#### **Creare un'istantanea**

Puoi creare uno snapshot on-demand in qualsiasi momento.

#### **Fasi**

- 1. Fare clic su **Apps** (applicazioni).
- 2. Fare clic sull'elenco a discesa nella colonna **azioni** dell'applicazione desiderata.
- 3. Fare clic su **Snapshot**.
- 4. Personalizzare il nome dell'istantanea, quindi fare clic su **Review** (Rivedi).
- 5. Esaminare il riepilogo dell'istantanea e fare clic su **Snapshot**.

#### **Risultato**

Viene avviato il processo di snapshot. Un'istantanea viene eseguita correttamente quando lo stato è **Available** nella colonna **Actions** nella pagina **Data Protection** > **Snapshots**.

## **Creare un backup**

Puoi anche eseguire il backup di un'applicazione in qualsiasi momento.

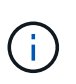

I bucket S3 in Astra Control Center non riportano la capacità disponibile. Prima di eseguire il backup o la clonazione delle applicazioni gestite da Astra Control Center, controllare le informazioni del bucket nel sistema di gestione ONTAP o StorageGRID.

#### **Fasi**

- 1. Fare clic su **Apps** (applicazioni).
- 2. Fare clic sull'elenco a discesa nella colonna **azioni** dell'applicazione desiderata.
- 3. Fare clic su **Backup**.
- 4. Personalizzare il nome del backup.
- 5. Scegliere se eseguire il backup dell'applicazione da uno snapshot esistente. Se si seleziona questa opzione, è possibile scegliere da un elenco di snapshot esistenti.
- 6. Scegliere una destinazione per il backup selezionandola dall'elenco dei bucket di storage.
- 7. Fare clic su **Review** (Rivedi).
- 8. Esaminare il riepilogo del backup e fare clic su **Backup**.

#### **Risultato**

Astra Control Center crea un backup dell'applicazione.

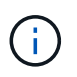

Se la rete presenta un'interruzione o è eccessivamente lenta, potrebbe verificarsi un timeout dell'operazione di backup. In questo modo, il backup non viene eseguito correttamente.

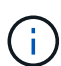

Non esiste alcun modo per interrompere un backup in esecuzione. Se è necessario eliminare il backup, attendere che sia stato completato, quindi seguire le istruzioni riportate in [Eliminare i](#page-5-1) [backup](#page-5-1). Per eliminare un backup non riuscito, ["Utilizzare l'API Astra"](https://docs.netapp.com/us-en/astra-automation-2108/index.html).

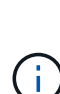

Dopo un'operazione di protezione dei dati (clone, backup, ripristino) e il successivo ridimensionamento persistente del volume, si verifica un ritardo di venti minuti prima che le nuove dimensioni del volume vengano visualizzate nell'interfaccia utente. L'operazione di protezione dei dati viene eseguita correttamente in pochi minuti ed è possibile utilizzare il software di gestione per il back-end dello storage per confermare la modifica delle dimensioni del volume.

### **Visualizzare snapshot e backup**

È possibile visualizzare le istantanee e i backup di un'applicazione dalla scheda Data Protection (protezione dati).

#### **Fasi**

1. Fare clic su **Apps** (applicazioni), quindi sul nome di un'applicazione.

2. Fare clic su **Data Protection** (protezione dati).

Le istantanee vengono visualizzate per impostazione predefinita.

3. Fare clic su **Backup** per visualizzare l'elenco dei backup.

### **Eliminare le istantanee**

Eliminare le snapshot pianificate o on-demand non più necessarie.

#### **Fasi**

- 1. Fare clic su **Apps** (applicazioni), quindi sul nome di un'applicazione.
- 2. Fare clic su **Data Protection** (protezione dati).
- 3. Fare clic sull'elenco a discesa nella colonna **Actions** per l'istantanea desiderata.
- 4. Fare clic su **Delete snapshot** (Elimina snapshot).
- 5. Digitare la parola "DELETE" per confermare l'eliminazione, quindi fare clic su **Yes, Delete snapshot** (Sì, Elimina snapshot).

#### **Risultato**

Astra Control Center elimina lo snapshot.

### <span id="page-5-1"></span>**Eliminare i backup**

Eliminare i backup pianificati o on-demand non più necessari.

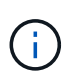

Non esiste alcun modo per interrompere un backup in esecuzione. Se è necessario eliminare il backup, attendere che sia stato completato, quindi seguire queste istruzioni. Per eliminare un backup non riuscito, ["Utilizzare l'API Astra"](https://docs.netapp.com/us-en/astra-automation-2108/index.html).

- 1. Fare clic su **Apps** (applicazioni), quindi sul nome di un'applicazione.
- 2. Fare clic su **Data Protection** (protezione dati).
- 3. Fare clic su **Backup**.
- 4. Fare clic sull'elenco a discesa nella colonna **Actions** per il backup desiderato.
- 5. Fare clic su **Delete backup** (Elimina backup).
- 6. Digitare la parola "DELETE" per confermare l'eliminazione, quindi fare clic su **Yes, Delete backup**.

#### **Risultato**

Astra Control Center elimina il backup.

# <span id="page-5-0"></span>**Ripristinare le applicazioni**

Astra Control Center può ripristinare l'applicazione da uno snapshot o da un backup. I backup e le snapshot persistenti dello storage vengono trasferiti dall'archivio a oggetti, pertanto il ripristino da uno snapshot esistente allo stesso cluster sarà più rapido rispetto ad altri metodi. È possibile utilizzare l'interfaccia utente Astra o. ["L'API Astra"](https://docs.netapp.com/us-en/astra-automation-2108/index.html) per ripristinare le applicazioni.

Se utilizzi Helm per implementare le app, Astra Control Center richiede Helm versione 3. La gestione e la clonazione delle applicazioni implementate con Helm 3 (o aggiornate da Helm 2 a Helm 3) sono completamente supportate. Le app implementate con Helm 2 non sono supportate.

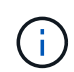

 $\mathbf{d}$ 

Se si esegue il ripristino in un cluster diverso, assicurarsi che il cluster utilizzi la stessa modalità di accesso al volume persistente (ad esempio ReadWriteMany). L'operazione di ripristino non riesce se la modalità di accesso al volume persistente di destinazione è diversa.

Quando crei un progetto per ospitare un'applicazione su un cluster OpenShift, al progetto (o namespace Kubernetes) viene assegnato un UID SecurityContext. Per consentire ad Astra Control Center di proteggere la tua applicazione e spostarla in un altro cluster o progetto in OpenShift, devi aggiungere policy che consentano all'applicazione di essere eseguita come qualsiasi UID. Ad esempio, i seguenti comandi CLI di OpenShift concedono le policy appropriate a un'applicazione WordPress.

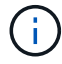

oc new-project wordpress oc adm policy add-scc-to-group anyuid system:serviceaccounts:wordpress oc adm policy add-scc-to-user privileged -z default -n wordpress

#### **Fasi**

- 1. Fare clic su **Apps** (applicazioni), quindi sul nome di un'applicazione.
- 2. Fare clic su **Data Protection**.
- 3. Se si desidera eseguire il ripristino da uno snapshot, tenere selezionata l'icona **Snapshot**. In caso contrario, fare clic sull'icona **Backup** per eseguire il ripristino da un backup.
- 4. Fare clic sull'elenco a discesa nella colonna **azioni** per lo snapshot o il backup da cui si desidera eseguire il ripristino.
- 5. Fare clic su **Ripristina applicazione**.
- 6. **Dettagli ripristino**: Specificare i dettagli per il ripristino:
	- Immettere un nome e uno spazio dei nomi per l'applicazione.

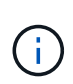

Se stai ripristinando un'applicazione che è stata eliminata, scegli un nome e uno spazio dei nomi diversi per l'applicazione rispetto al nome originale. Se il nome dell'applicazione ripristinata è uguale a quello dell'applicazione eliminata, l'operazione di ripristino non riesce.

- Scegliere il cluster di destinazione per l'applicazione.
- Fare clic su **Review** (Rivedi).
- 7. **Restore Summary** (Riepilogo ripristino): Esaminare i dettagli relativi all'azione di ripristino e fare clic su **Restore** (Ripristina).

#### **Risultato**

Astra Control Center ripristina l'applicazione in base alle informazioni fornite.

 $(i)$ 

Dopo un'operazione di protezione dei dati (clone, backup, ripristino) e il successivo ridimensionamento persistente del volume, si verifica un ritardo di venti minuti prima che le nuove dimensioni del volume vengano visualizzate nell'interfaccia utente. L'operazione di protezione dei dati viene eseguita correttamente in pochi minuti ed è possibile utilizzare il software di gestione per il back-end dello storage per confermare la modifica delle dimensioni del volume.

# <span id="page-7-0"></span>**Clonare e migrare le applicazioni**

Clonare un'applicazione esistente per creare un'applicazione duplicata sullo stesso cluster Kubernetes o su un altro cluster. La clonazione può essere di aiuto nel caso in cui sia necessario spostare applicazioni e storage da un cluster Kubernetes a un altro. Ad esempio, è possibile spostare i carichi di lavoro attraverso una pipeline ci/CD e attraverso gli spazi dei nomi Kubernetes. È possibile utilizzare l'interfaccia utente Astra o. ["L'API](https://docs.netapp.com/us-en/astra-automation-2108/index.html) [Astra"](https://docs.netapp.com/us-en/astra-automation-2108/index.html) per clonare e migrare le applicazioni.

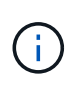

Se clonate un'applicazione tra cluster, i cluster di origine e di destinazione devono essere della stessa distribuzione di OpenShift. Ad esempio, se clonate un'applicazione da un cluster OpenShift 4.7, utilizzate un cluster di destinazione che è anche OpenShift 4.7.

Quando Astra Control Center clona un'applicazione, crea un clone della configurazione dell'applicazione e dello storage persistente.

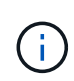

 $\left( \begin{array}{c} 1 \end{array} \right)$ 

I bucket S3 in Astra Control Center non riportano la capacità disponibile. Prima di eseguire il backup o la clonazione delle applicazioni gestite da Astra Control Center, controllare le informazioni del bucket nel sistema di gestione ONTAP o StorageGRID.

Quando crei un progetto per ospitare un'applicazione su un cluster OpenShift, al progetto (o namespace Kubernetes) viene assegnato un UID SecurityContext. Per consentire ad Astra Control Center di proteggere la tua applicazione e spostarla in un altro cluster o progetto in OpenShift, devi aggiungere policy che consentano all'applicazione di essere eseguita come qualsiasi UID. Ad esempio, i seguenti comandi CLI di OpenShift concedono le policy appropriate a un'applicazione WordPress.

oc new-project wordpress oc adm policy add-scc-to-group anyuid system:serviceaccounts:wordpress oc adm policy add-scc-to-user privileged -z default -n wordpress

#### **Di cosa hai bisogno**

Per clonare le applicazioni in un cluster diverso, è necessario un bucket predefinito. Quando si aggiunge il primo bucket, questo diventa quello predefinito.

#### **Fasi**

- 1. Fare clic su **Apps** (applicazioni).
- 2. Effettuare una delle seguenti operazioni:
	- Fare clic sull'elenco a discesa nella colonna **azioni** dell'applicazione desiderata.
	- Fare clic sul nome dell'applicazione desiderata e selezionare l'elenco a discesa Status (Stato) nella parte superiore destra della pagina.
- 3. Fare clic su **Clone**.
- 4. **Clone Details**: Specificare i dettagli per il clone:
	- Immettere un nome.
	- Immettere uno spazio dei nomi per il clone.
	- Scegliere un cluster di destinazione per il clone.
	- Scegliere se si desidera creare il clone da uno snapshot o da un backup esistente. Se non si seleziona questa opzione, Astra Control Center crea il clone dallo stato corrente dell'applicazione.
- 5. **Origine**: Se si sceglie di clonare da uno snapshot o da un backup esistente, scegliere lo snapshot o il backup che si desidera utilizzare.
- 6. Fare clic su **Review** (Rivedi).
- 7. **Clone Summary**: Leggi i dettagli sul clone e fai clic su **Clone**.

#### **Risultato**

Astra Control Center clona l'applicazione in base alle informazioni fornite. L'operazione di clonazione viene eseguita correttamente quando il nuovo clone dell'applicazione si trova in Available nella pagina **Apps**.

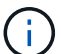

Dopo un'operazione di protezione dei dati (clone, backup, ripristino) e il successivo ridimensionamento persistente del volume, si verifica un ritardo di venti minuti prima che le nuove dimensioni del volume vengano visualizzate nell'interfaccia utente. L'operazione di protezione dei dati viene eseguita correttamente in pochi minuti ed è possibile utilizzare il software di gestione per il back-end dello storage per confermare la modifica delle dimensioni del volume.

#### **Informazioni sul copyright**

Copyright © 2023 NetApp, Inc. Tutti i diritti riservati. Stampato negli Stati Uniti d'America. Nessuna porzione di questo documento soggetta a copyright può essere riprodotta in qualsiasi formato o mezzo (grafico, elettronico o meccanico, inclusi fotocopie, registrazione, nastri o storage in un sistema elettronico) senza previo consenso scritto da parte del detentore del copyright.

Il software derivato dal materiale sottoposto a copyright di NetApp è soggetto alla seguente licenza e dichiarazione di non responsabilità:

IL PRESENTE SOFTWARE VIENE FORNITO DA NETAPP "COSÌ COM'È" E SENZA QUALSIVOGLIA TIPO DI GARANZIA IMPLICITA O ESPRESSA FRA CUI, A TITOLO ESEMPLIFICATIVO E NON ESAUSTIVO, GARANZIE IMPLICITE DI COMMERCIABILITÀ E IDONEITÀ PER UNO SCOPO SPECIFICO, CHE VENGONO DECLINATE DAL PRESENTE DOCUMENTO. NETAPP NON VERRÀ CONSIDERATA RESPONSABILE IN ALCUN CASO PER QUALSIVOGLIA DANNO DIRETTO, INDIRETTO, ACCIDENTALE, SPECIALE, ESEMPLARE E CONSEQUENZIALE (COMPRESI, A TITOLO ESEMPLIFICATIVO E NON ESAUSTIVO, PROCUREMENT O SOSTITUZIONE DI MERCI O SERVIZI, IMPOSSIBILITÀ DI UTILIZZO O PERDITA DI DATI O PROFITTI OPPURE INTERRUZIONE DELL'ATTIVITÀ AZIENDALE) CAUSATO IN QUALSIVOGLIA MODO O IN RELAZIONE A QUALUNQUE TEORIA DI RESPONSABILITÀ, SIA ESSA CONTRATTUALE, RIGOROSA O DOVUTA A INSOLVENZA (COMPRESA LA NEGLIGENZA O ALTRO) INSORTA IN QUALSIASI MODO ATTRAVERSO L'UTILIZZO DEL PRESENTE SOFTWARE ANCHE IN PRESENZA DI UN PREAVVISO CIRCA L'EVENTUALITÀ DI QUESTO TIPO DI DANNI.

NetApp si riserva il diritto di modificare in qualsiasi momento qualunque prodotto descritto nel presente documento senza fornire alcun preavviso. NetApp non si assume alcuna responsabilità circa l'utilizzo dei prodotti o materiali descritti nel presente documento, con l'eccezione di quanto concordato espressamente e per iscritto da NetApp. L'utilizzo o l'acquisto del presente prodotto non comporta il rilascio di una licenza nell'ambito di un qualche diritto di brevetto, marchio commerciale o altro diritto di proprietà intellettuale di NetApp.

Il prodotto descritto in questa guida può essere protetto da uno o più brevetti degli Stati Uniti, esteri o in attesa di approvazione.

LEGENDA PER I DIRITTI SOTTOPOSTI A LIMITAZIONE: l'utilizzo, la duplicazione o la divulgazione da parte degli enti governativi sono soggetti alle limitazioni indicate nel sottoparagrafo (b)(3) della clausola Rights in Technical Data and Computer Software del DFARS 252.227-7013 (FEB 2014) e FAR 52.227-19 (DIC 2007).

I dati contenuti nel presente documento riguardano un articolo commerciale (secondo la definizione data in FAR 2.101) e sono di proprietà di NetApp, Inc. Tutti i dati tecnici e il software NetApp forniti secondo i termini del presente Contratto sono articoli aventi natura commerciale, sviluppati con finanziamenti esclusivamente privati. Il governo statunitense ha una licenza irrevocabile limitata, non esclusiva, non trasferibile, non cedibile, mondiale, per l'utilizzo dei Dati esclusivamente in connessione con e a supporto di un contratto governativo statunitense in base al quale i Dati sono distribuiti. Con la sola esclusione di quanto indicato nel presente documento, i Dati non possono essere utilizzati, divulgati, riprodotti, modificati, visualizzati o mostrati senza la previa approvazione scritta di NetApp, Inc. I diritti di licenza del governo degli Stati Uniti per il Dipartimento della Difesa sono limitati ai diritti identificati nella clausola DFARS 252.227-7015(b) (FEB 2014).

#### **Informazioni sul marchio commerciale**

NETAPP, il logo NETAPP e i marchi elencati alla pagina<http://www.netapp.com/TM> sono marchi di NetApp, Inc. Gli altri nomi di aziende e prodotti potrebbero essere marchi dei rispettivi proprietari.